The Online Fees Deposit process of DM School, RIE, Bhubaneswar for the session 2020-21 is described below. Follow the steps as per the given instructions and deposit the required amount of fees on SBI Collect. After the deposit of the fees, save the receipt of the transaction for future reference. Upload the transaction details & receipt of transaction while applying Online. Roll No & Section of the Candidate is

already mention in the Admission Notice of External Candidate.<br>Click on this given link or type the given URL on the browser to go the home page SBI Collect and follow the steps as shown in the figure.<br>https://www.onlinesb

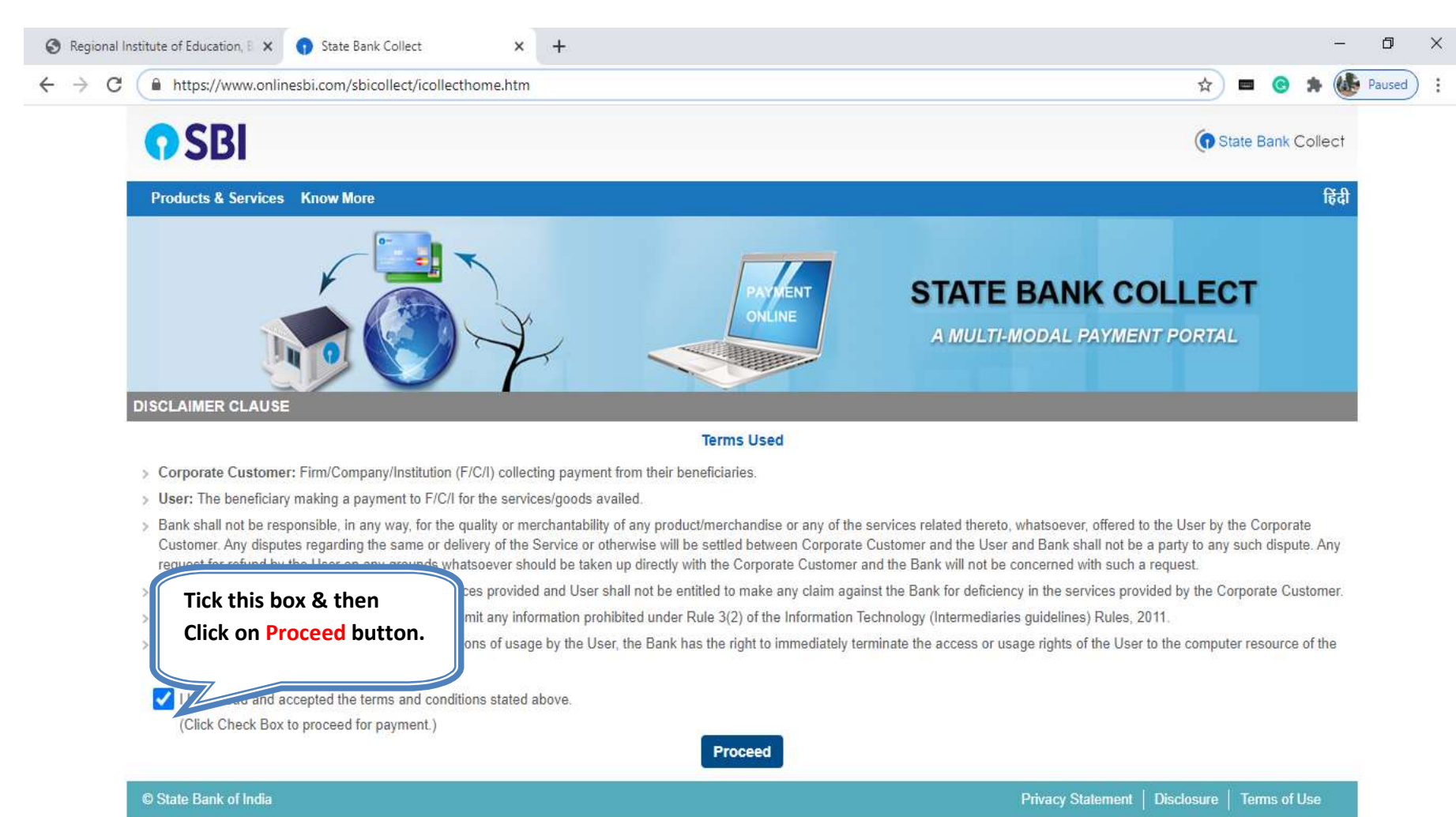

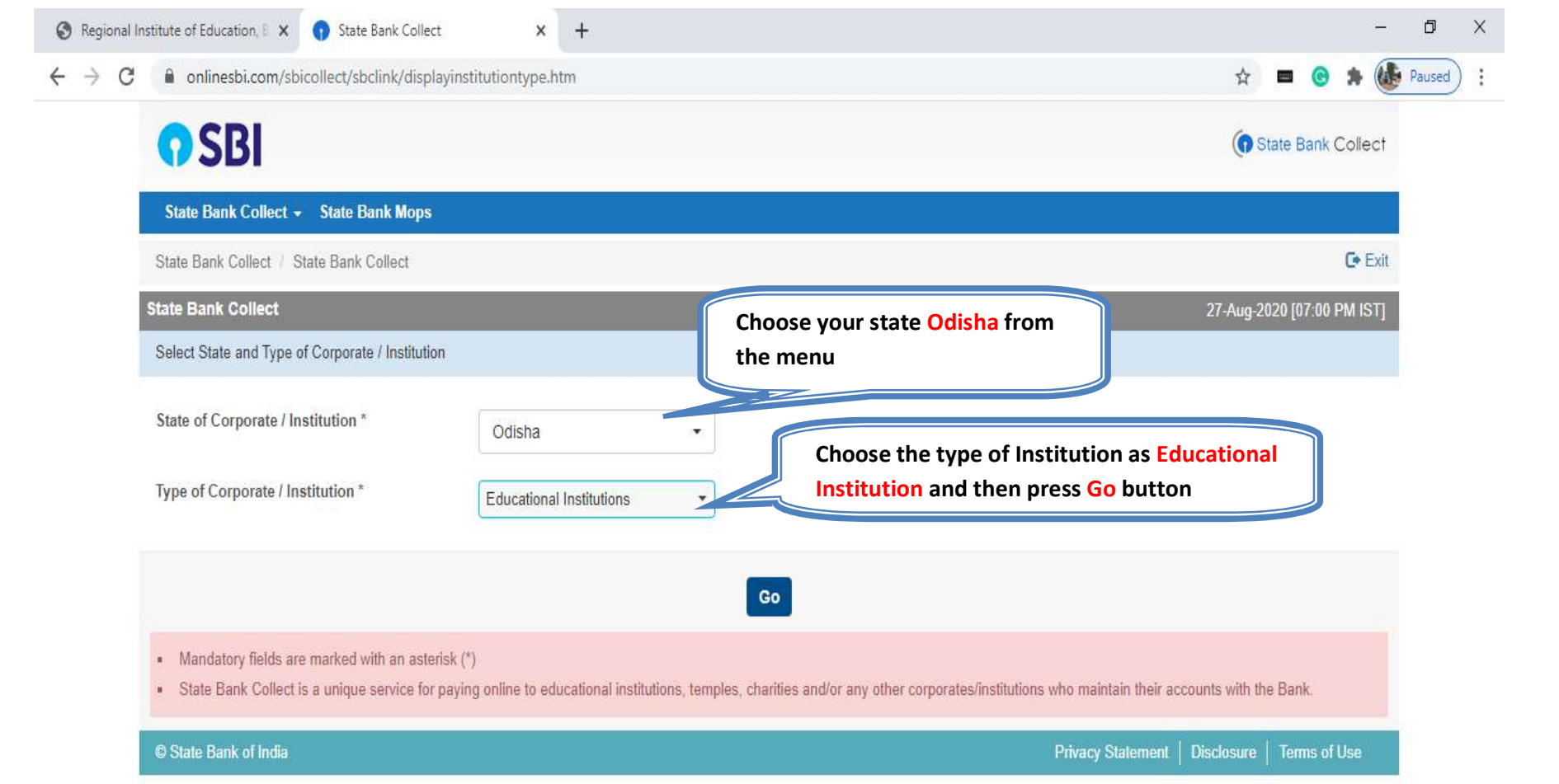

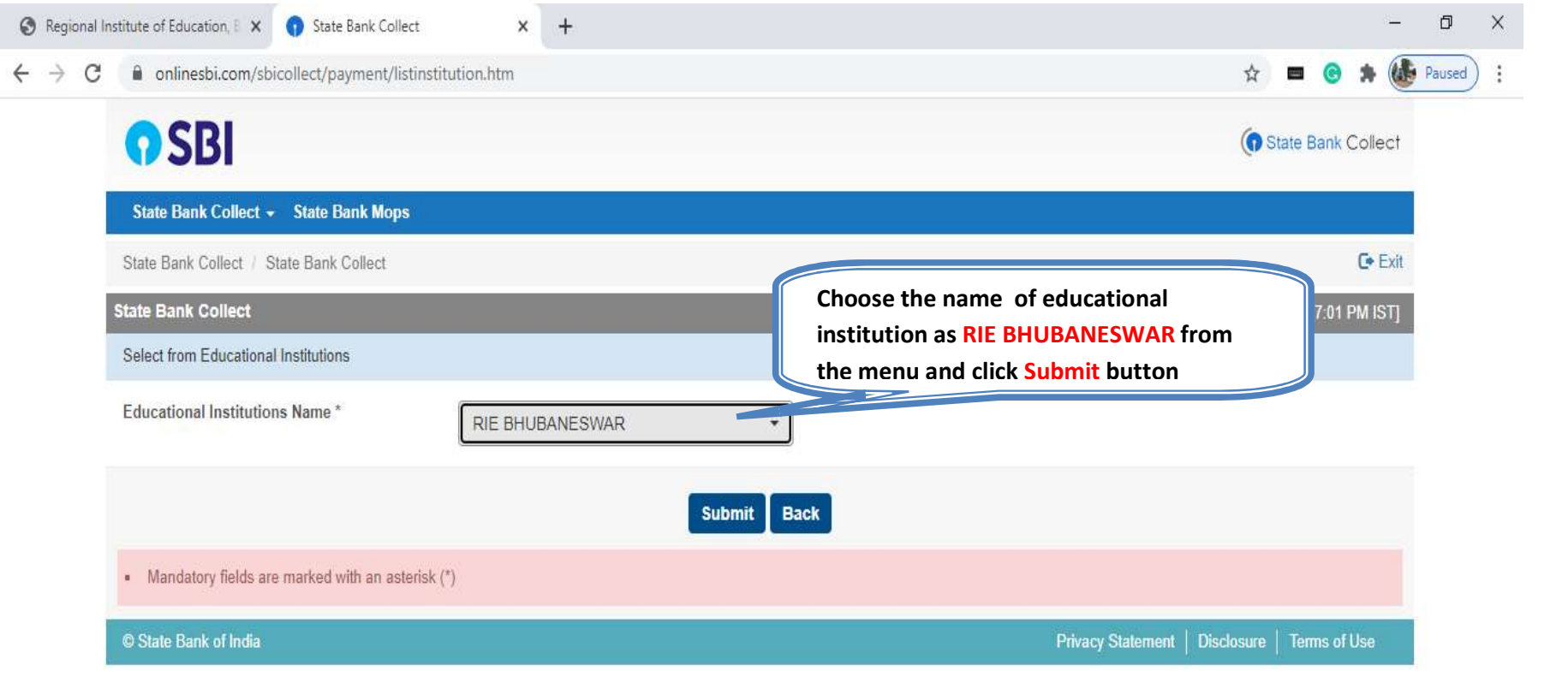

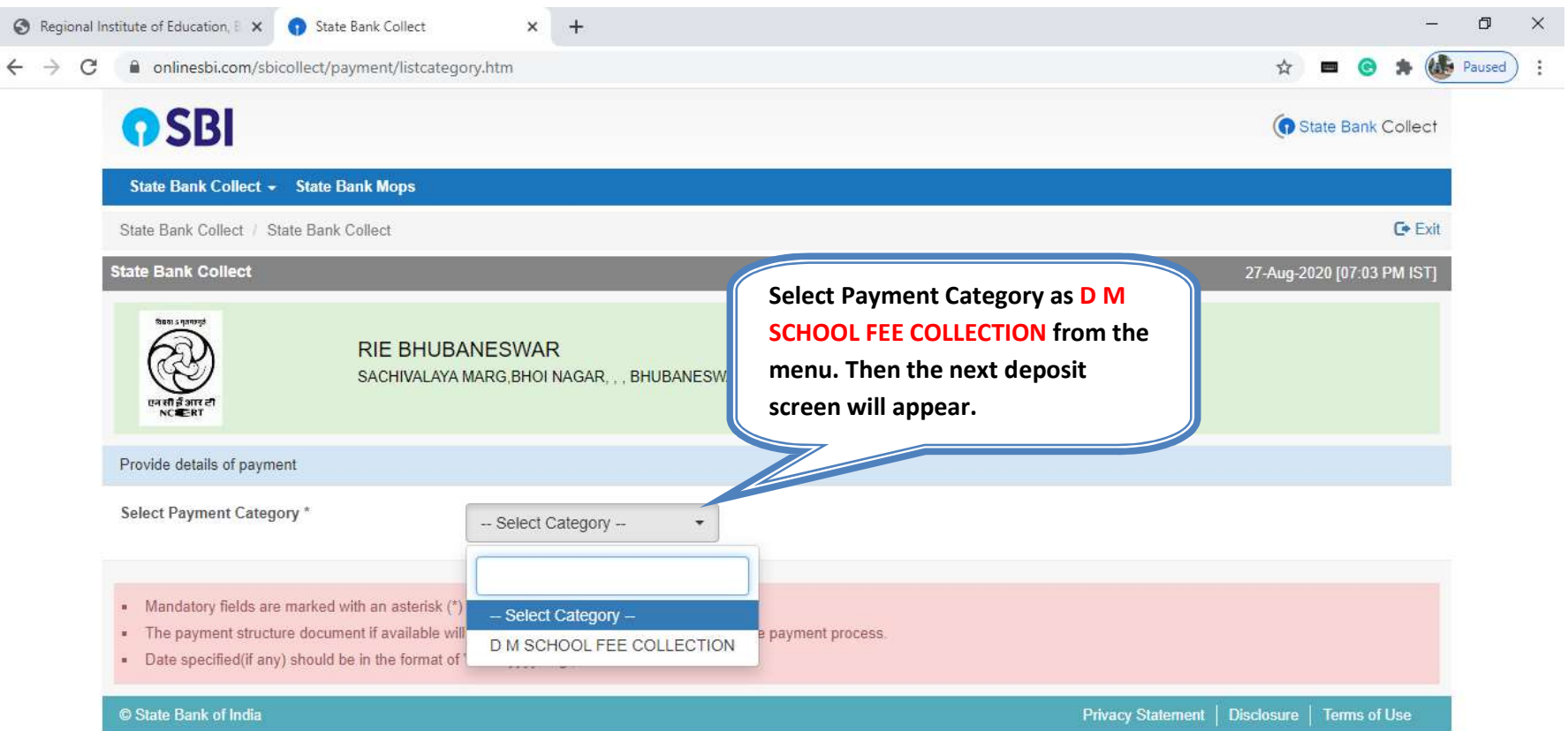

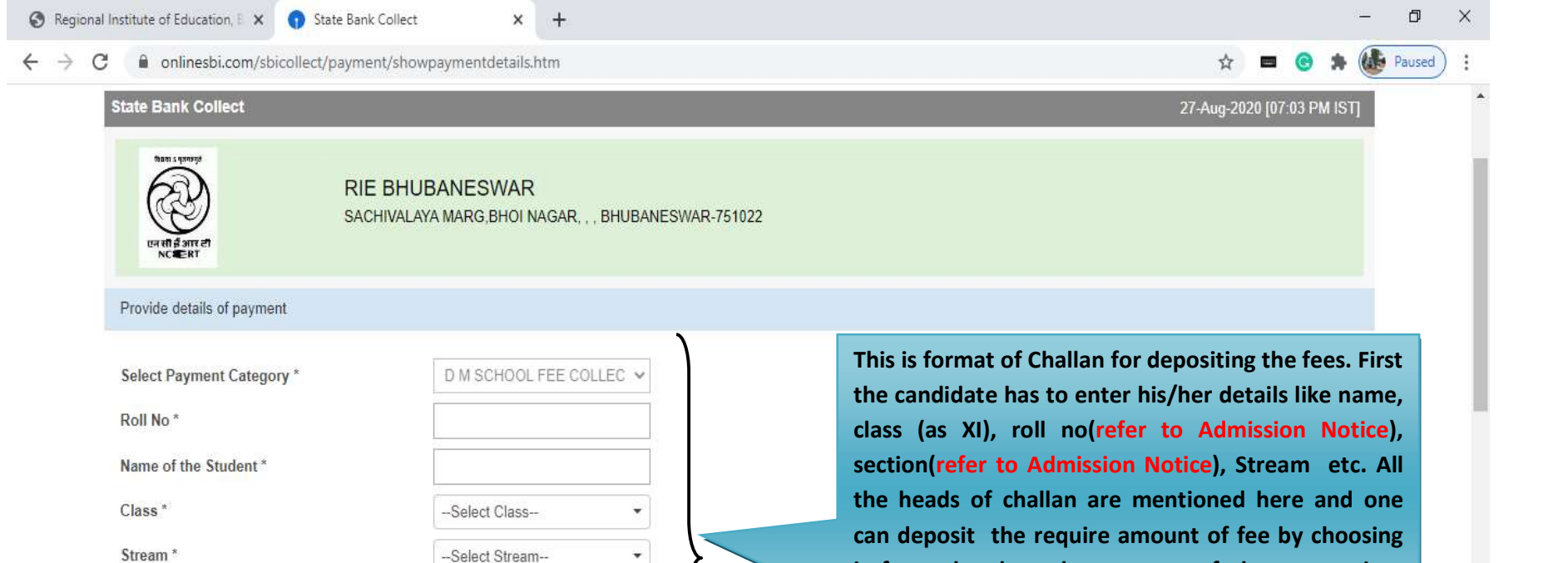

 $\pmb{\mathrm{v}}$ 

 $\star$ 

 $\star$ 

--Select Section-

-Select Gender-

-Select Whether Differently Abre

-- Select DMS ADMISSION FEE

--Select DMS MAGAZINE DIARY

-- Select DMS STUDENT DIARY

--Select DMS EXAMINATION FE

Section\*

Gender\*

Whether Differently Abled\*

DMS MAGAZINE DIARY FEE \*

**DMS STUDENT DIARY\*** 

**DMS EXAMINATION FEE \*** 

DMS ADMISSION FEE -READMISSION FEE \*

head.

it from the drop down menu of the appropriate

 $\star$ 

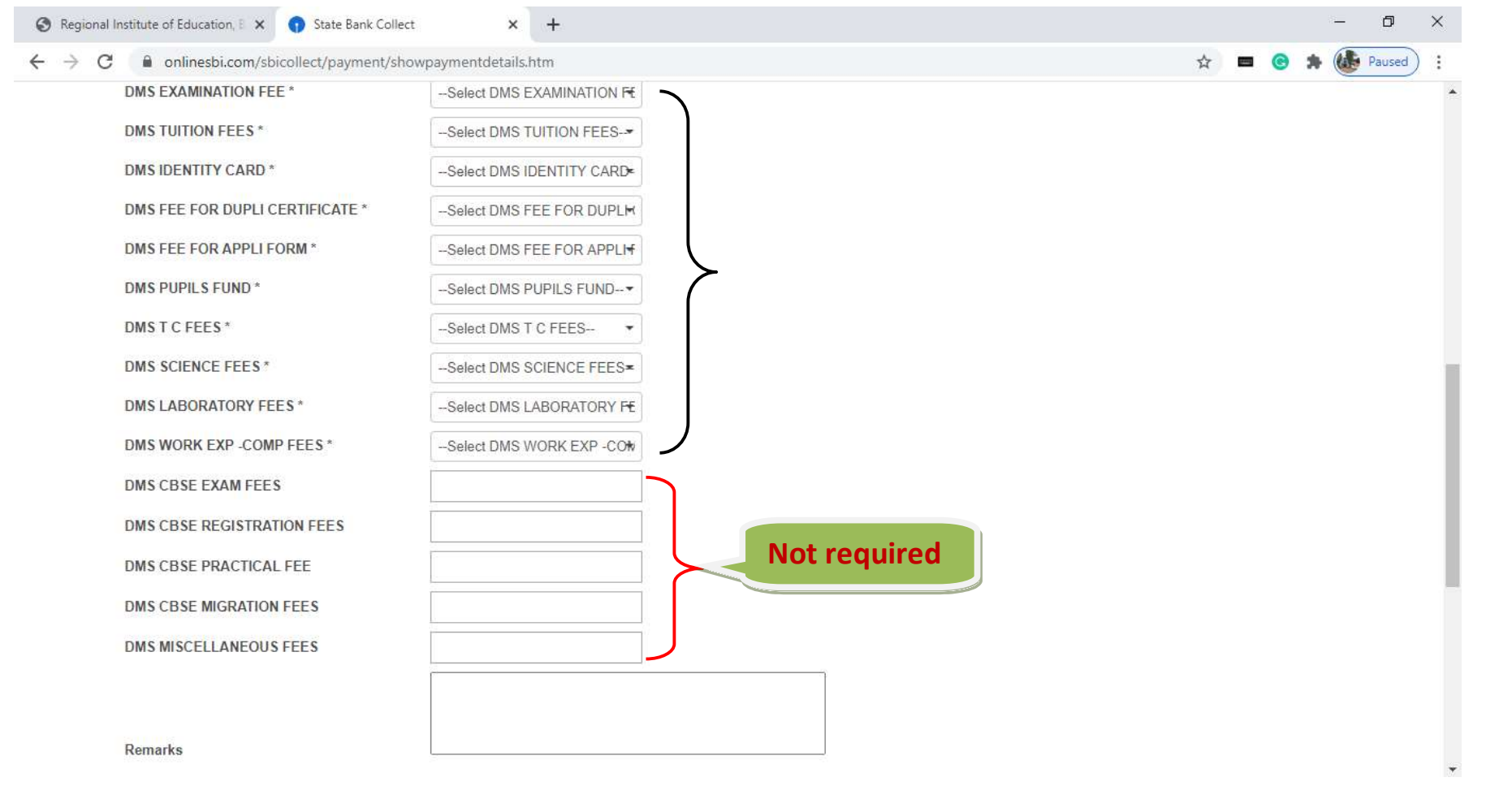

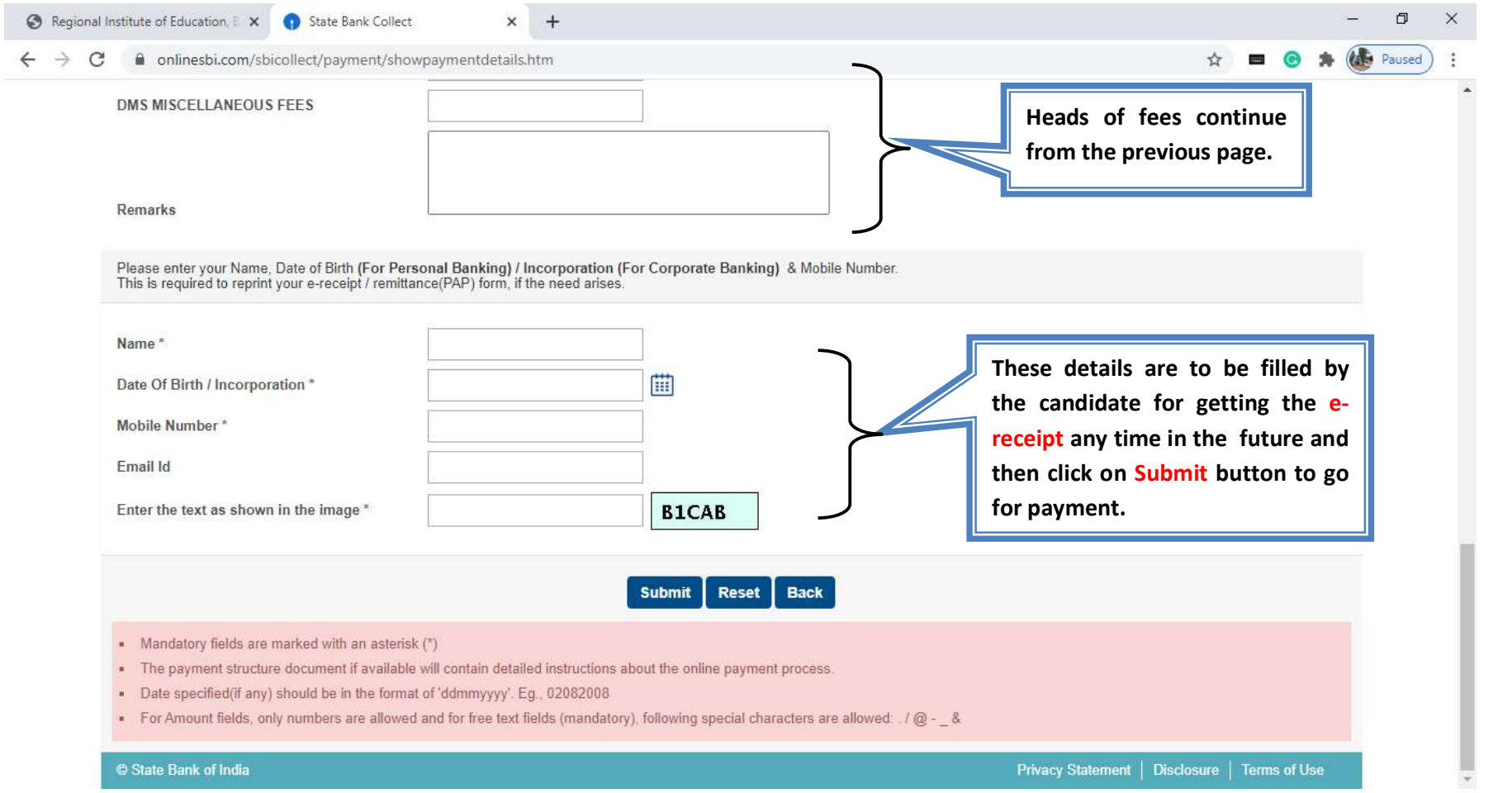

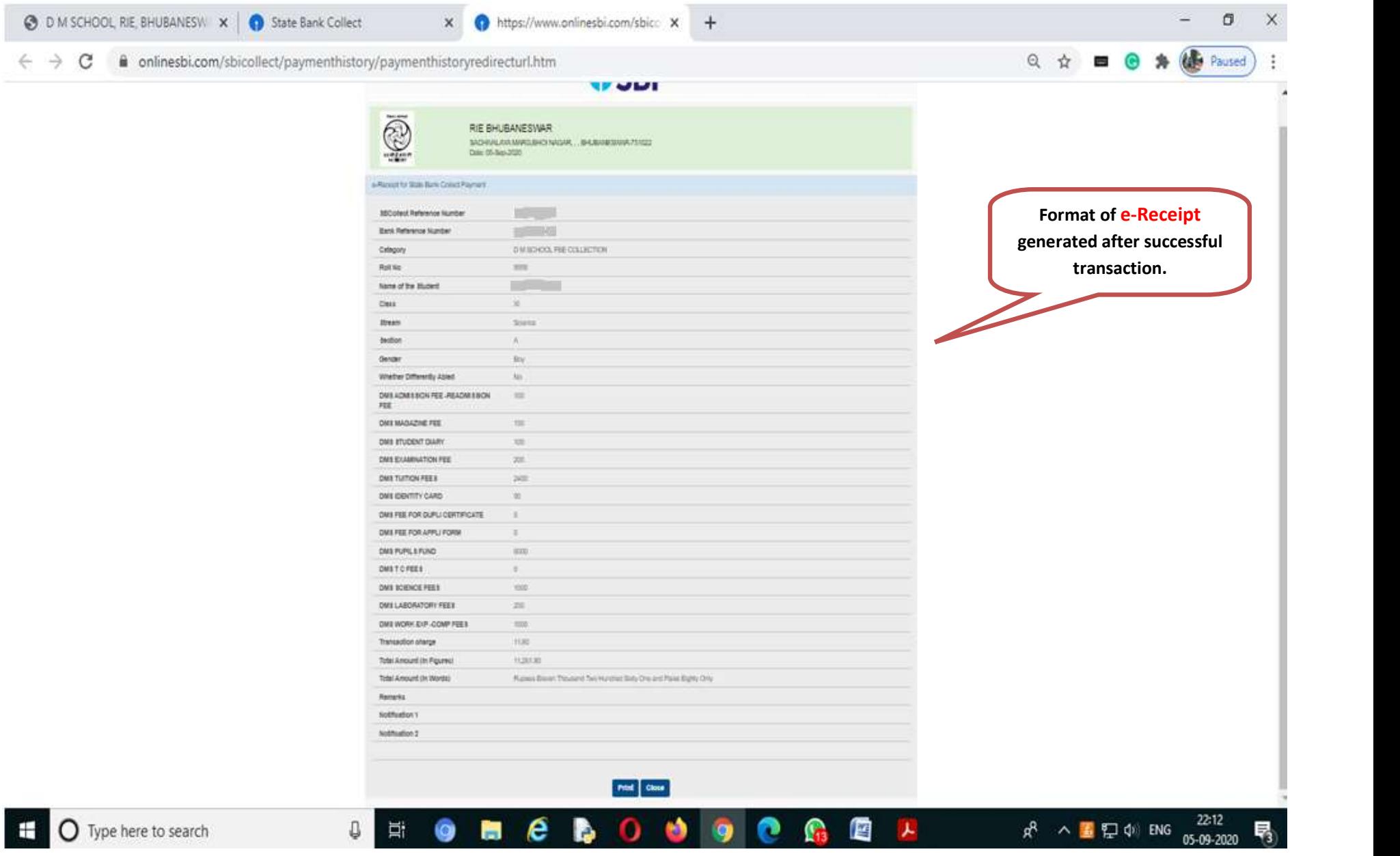